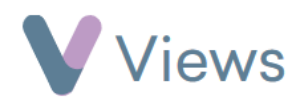

## **How to Create a Venue**

All Session Groups, sessions and events must be linked to a Venue. To create a new Venue:

- Hover over **Work** and select **Venues**
- Click on the **Plus** icon  $+$
- Complete the form and click **Save**

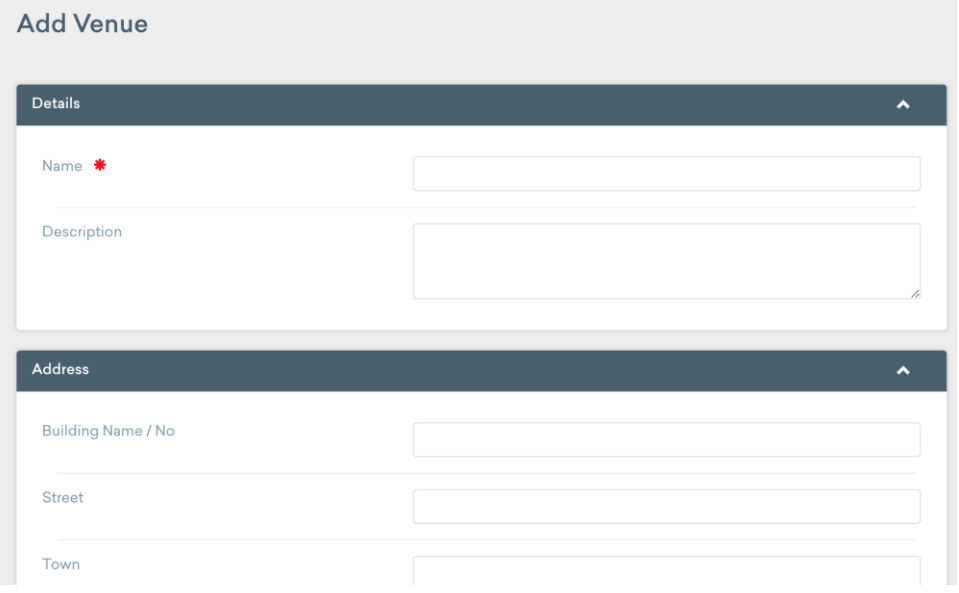